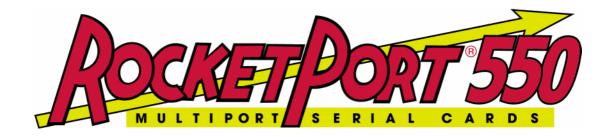

# QUICK START for DOS SAMPLE SOURCE and HARDWARE REFERENCE CARD

# RocketPort 550 Range RocketPort 550 Universal Range BroadPort 550 Range

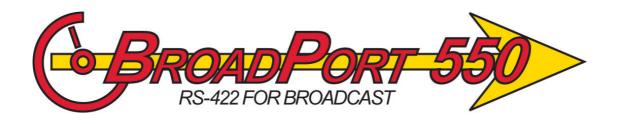

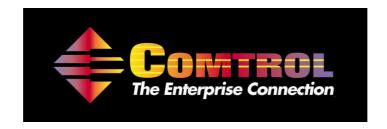

#### This Guide.

| 1. Before you begin                                                                | 3 |
|------------------------------------------------------------------------------------|---|
| 2. Extracting the driver files to the PC's hard disk                               |   |
| 3. Installing Your RocketPort/BroadPort 550 hardware                               |   |
| 4. Enumerating the RocketPort/BroadPort 550 for use under a Windows 9x DOS session |   |
| 5. Verifying operation                                                             |   |
| 6. RocketPort/BroadPort 550 Removal                                                |   |
| 7. RocketPort 550, RocketPort 550 Universal & BroadPort 550 Connector Pin-outs     |   |
| 8 Technical Support                                                                |   |
| 9. Specifications                                                                  |   |
| 10. Trademarks                                                                     |   |

### 1. Before you begin

V1.10 and above of the DOS sample software supports the original RocketPort/BroadPort 550 range, the RocketPort/BroadPort 550 Universal range and the new BroadPort 550 Universal RS422 SMPTE cards.

When this document refers to RocketPort/BroadPort 550 it is relevant to the RocketPort/BroadPort 550, the RocketPort/BroadPort 550 Universal controller and the BroadPort 550 cards. If the text is relevant to only one controller type then the reference will be to the 'RocketPort/BroadPort 550 Universal', 'original RocketPort/BroadPort 550' or BroadPort 550.

The MS DOS sample source code for the RocketPort/BroadPort 550 is supplied as a self extract file.

The sample source code is intended for use with standard MS DOS. It can also be used in a DOS session under Windows 9x. It will work with a single RocketPort/BroadPort 550 controller, however developers are free to modify the code for operation with multiple RocketPort/BroadPort 550 cards.

This software's primary purpose is to assist DOS developers in the porting of their existing Hostess 450/550 register level driver software to the RocketPort/BroadPort 550.

The sample source, as supplied, builds a simple application called 'TERM'EXE'.

NOTE: The DOS sample source code accesses the RocketPort/BroadPort 550 controller at the register I/O level. Executable code produced using these techniques cannot be used under Windows NT, XP or 2000.

Prior to installing the RocketPort/BroadPort 550 controller, the driver files must be extracted to a folder on your PC's hard disk.

### 2. Extracting the driver files to the PC's hard disk

Terminology <cr> means press the enter key.<br/>The term 'directory' will be used which is synonymous with a Windows 'folder'

The following assumes that you are running MS DOS or a DOS session under Windows 9x. If running under Windows, then you may, of course, use Windows Explorer to create a working folder and copy/paste files.

1. Create a working directory on your PC's hard disk eg.,

md c:\r550DOS<cr>

2. Copy the zipped file R550DOS.EXE, from the CD to the directory created in step 1.

copy d:\DOSSMPL\dos550.exe c:\r550DOS <cr>

Step 2 assumes that you are installing from a distribution CD with a driver letter d: Replace this with the driver letter for your CD ROM drive, if it is different.

Step 2 also assumes that the destination working directory is c:\r550DOS. You should enter the path to the working directory that you entered in step 1, if it is different.

If you have downloaded the file from Comtrol's web site then copy it from your download folder to the Dos sample working directory.

3. Unzip the files by running dos550.exe

cd \r550DOS<cr>
dos550<cr>

### 3. Installing Your RocketPort/BroadPort 550 hardware

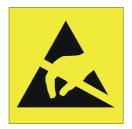

Take care when you handle the RocketPort/BroadPort 550 PCI cards, like any electronic device, they are sensitive to static electricity. Use normal static precautions such as wearing an earth ground strap.

### Hardware Installation

Power down the host PC and disconnect its mains input.

Follow the host PC manufacturer instructions describing how to access the PC in order to install additional cards.

Ensure the RocketPort/BroadPort 550 back plate retaining screw is fitted.

Follow the host PC instructions for re assembly of the host PC it's cabling and re-fitting of safety covers.

Re-connect the host PC mains input and power up the PC.

If you are using the RocketPort/BroadPort 550 from a Windows 9x DOS session then the controller hardware will need to be enumerated by Windows, proceed to section 4, enumerating the RocketPort/BroadPort 550. If you are using MS DOS then proceed to section 5, verifying operation.

# 4. Enumerating the RocketPort/BroadPort 550 for use under a Windows 9x DOS session.

The RocketPort/BroadPort 550 controllers require bus enumeration so that they can be accessed from a Windows 9x DOS session. The procedure is similar to installing a Windows 9x driver, and the term 'driver' is used however no software is actually installed (or needs to be at this stage). The controllers are simply made known to Windows 9x..

- 1. In the previous section you installed the RocketPort/BroadPort 550 and powered up the PC
- 2. Windows will detect the new hardware at power up and display the: "Add New Hardware Wizard" dialog Window.

Click Next

3. The next dialog window asks:

Search for the best driver for your device. (Windows Default)

or

Display a list of all the drivers in a specific location, so you can select the driver you want.

#### ENSURE THAT SEARCH IS SELECTED

Click Next

4. The next dialog window asks where to search for the Driver.

Select **Specify a location** 

Enter C:\ R550DOS into the dialog Window

If you extracted the driver files to an alternative folder then replace the above path with the alternative path for the RocketPort/BroadPort 550 DOS files.

5. Windows will search the folder for the Driver

When found, the dialog displays the path to the generic 'inf' file r550dos.inf
Click Next

6. On completion, Windows will display the 'Finished Installing dialog window'

Click Finish.

### 5. Verifying operation

The MS DOS sample code, consists of a number of 'C' source files, headers etc. The primary purpose is to provide examples for developers in order to assist them in porting their register level drivers from the Hostess 450/550 ISA range to the RocketPort/BroadPort 550 series.

A Make file is provided for Borland C/C++ 3.1 along with various environment setting batch files.

The files, unmodified can be used to build a simple application called 'TERM.EXE'. This application can be used to verify the controller installation.

1. Change to the R550DOS working directory.

cd \r550dos

If you extracted the driver files to an alternative folder then replace the above path with the alternative path for the RocketPort/BroadPort 550 DOS sample files.

- 2. Place a loopback plug into the port to test.
- 3. Run the application.

term<cr>

follow the 'on screen' instructions, to select the port to test and whether local echo is required.

Press a key, the character should be echoed to the screen either once (no local echo) or twice (local echo).

#### 6. RocketPort/BroadPort 550 Removal

Simply delete the files in the working directory C:\r550dos

If you extracted the driver files to an alternative folder then replace the above path with the alternative path for the driver files.

Shut down and power off the PC prior to accessing the PC in order to remove the RocketPort/BroadPort 550 controller(s).

Follow the host PC manufacturer instructions describing how to access the PC in order to remove adapter cards.

Follow the host PC instructions for re assembly of the host PC its cabling and re-fitting of safety covers.

# 7. RocketPort 550, RocketPort 550 Universal & BroadPort 550 Connector Pinouts

### RocketPort 550 4 Quad

#### RocketPort 550 Universal 4 Mini

RocketPort 550 4 RJ45, RocketPort 550 Universal 4 RJ45

RocketPort 550 8 OCTA, RocketPort 550 Universal 8 OCTA

RocketPort 550 8 RJ11, RocketPort 550 Universal 8 RJ11

BroadPort 550 8 Universal (RS422 SMPTE)

BroadPort 550 16 Universal (RS422 SMPTE)

RocketPort 550 8 Port (with dedicated interface box)\*

RocketPort 550 16 Port (with dedicated interface box)\*

\*Includes RocketPort 550 Universal 4, 8 & 16 Port

### RocketPort 550 4 Quad Cable - 37 way D type fan out to 4 DB25 Male

| DB37 pin | DB25 pin | RS232 Signal/Port | DB37 pin | DB25 pin | RS232 Signal/Port |
|----------|----------|-------------------|----------|----------|-------------------|
| 35       | 2        | TxD Port 0        | 26       | 2        | TxD Port 2        |
| 34       | 3        | RxD Port 0        | 25       | 3        | RxD Port 2        |
| 16       | 4        | RTS Port 0        | 7        | 4        | RTS Port 2        |
| 17       | 5        | CTS Port 0        | 8        | 5        | CTS Port 2        |
| 15       | 6        | DSR Port 0        | 6        | 6        | DSR Port 2        |
| 37       | 7        | Signal Gnd Port 0 | 28       | 7        | Signal Gnd Port 2 |
| 33       | 8        | DCD Port 0        | 24       | 8        | DCD Port 2        |
| 36       | 20       | DTR Port 0        | 27       | 20       | DTR Port 2        |
| 18       | 22       | RI Port 0         | 9        | 22       | RI Port 2         |
| 12       | 2        | TxD Port 1        | 3        | 2        | TxD Port 3        |
| 11       | 3        | RxD Port 1        | 2        | 3        | RxD Port 3        |
| 30       | 4        | RTS Port 1        | 21       | 4        | RTS Port 3        |
| 31       | 5        | CTS Port 1        | 22       | 5        | CTS Port 3        |
| 29       | 6        | DSR Port 1        | 20       | 6        | DSR Port 3        |
| 14       | 7        | Signal Gnd Port 1 | 5        | 7        | Signal Gnd Port 3 |
| 10       | 8        | DCD Port 1        | 1        | 8        | DCD Port 3        |
| 13       | 20       | DTR Port 1        | 4        | 20       | DTR Port 3        |
| 32       | 22       | RI Port 1         | 23       | 22       | RI Port 3         |

Pin 19 of the 37 way connector is not used

Pins 1, 9, 10, 11, 12, 13, 14, 15, 16, 17, 18, 19, 21, 23, 24 and 25 of each 25 way connector are not used. The cable shields and connector metal bodies should be connected.

# RocketPort 550 Universal 4 MINI Cable - 44 way HD type fan out to 4 DB9 Male

| DB44 pin | DB9 pin | RS232 Signal/Port | DB44 pin | DB9 pin | RS232 Signal/Port |
|----------|---------|-------------------|----------|---------|-------------------|
| 2        | 3       | TxD Port 0        | 25       | 3       | TxD Port 2        |
| 17       | 2       | RxD Port 0        | 39       | 2       | RxD Port 2        |
| 32       | 7       | RTS Port 0        | 9        | 7       | RTS Port 2        |
| 18       | 8       | CTS Port 0        | 40       | 8       | CTS Port 2        |
| 1        | 6       | DSR Port 0        | 24       | 6       | DSR Port 2        |
| 19       | 5       | Signal Gnd Port 0 | 41       | 5       | Signal Gnd Port 2 |
| 31       | 1       | DCD Port 0        | 8        | 1       | DCD Port 2        |
| 33       | 4       | DTR Port 0        | 10       | 4       | DTR Port 2        |
| 3        | 9       | RI Port 0         | 26       | 9       | RI Port 2         |
| 36       | 3       | TxD Port 1        | 13       | 3       | TxD Port 3        |
| 5        | 2       | RxD Port 1        | 28       | 2       | RxD Port 3        |
| 21       | 7       | RTS Port 1        | 43       | 7       | RTS Port 3        |
| 6        | 8       | CTS Port 1        | 29       | 8       | CTS Port 3        |
| 35       | 6       | DSR Port 1        | 12       | 6       | DSR Port 3        |
| 7        | 5       | Signal Gnd Port 1 | 30       | 5       | Signal Gnd Port 3 |
| 20       | 1       | DCD Port 1        | 42       | 1       | DCD Port 3        |
| 22       | 4       | DTR Port 1        | 44       | 4       | DTR Port 3        |
| 37       | 9       | RI Port 1         | 14       | 9       | RI Port 3         |

RocketPort 550 8 OCTA Cable - 78 way D type fan out to 8 DB25 Male

| DB78 Pin | DB25 Pin | RS232 Signal/Port | DB78 Pin | DB25 Pin | RS232 Signal/Port |
|----------|----------|-------------------|----------|----------|-------------------|
| 30       | 2        | TxD Port 0        | 40       | 2        | TxD Port 4        |
| 55       | 3        | RxD Port 0        | 28       | 3        | RxD Port 4        |
| 51       | 4        | RTS Port 0        | 21       | 4        | RTS Port 4        |
| 16       | 5        | CTS Port 0        | 25       | 5        | CTS Port 4        |
| 54       | 6        | DSR Port 0        | 5        | 6        | DSR Port 4        |
| 71       | 7        | Signal Gnd Port 0 | 75       | 7        | Signal Gnd Port 4 |
| 35       | 8        | DCD Port 0        | 43       | 8        | DCD Port 4        |
| 49       | 20       | DTR Port 0        | 22       | 20       | DTR Port 4        |
| 36       | 22       | RI Port 0         | 44       | 22       | RI Port 4         |
| 50       | 2        | TxD Port 1        | 2        | 2        | TxD Port 5        |
| 17       | 3        | RxD Port 1        | 8        | 3        | RxD Port 5        |
| 31       | 4        | RTS Port 1        | 41       | 4        | RTS Port 5        |
| 53       | 5        | CTS Port 1        | 4        | 5        | CTS Port 5        |
| 34       | 6        | DSR Port 1        | 42       | 6        | DSR Port 5        |
| 72       | 7        | Signal Gnd Port 1 | 76       | 7        | Signal Gnd Port 5 |
| 33       | 8        | DCD Port 1        | 23       | 8        | DCD Port 5        |
| 32       | 20       | DTR Port 1        | 3        | 20       | DTR Port 5        |
| 15       | 22       | RI Port 1         | 24       | 22       | RI Port 5         |
| 11       | 2        | TxD Port 2        | 63       | 2        | TxD Port 6        |
| 37       | 3        | RxD Port 2        | 46       | 3        | RxD Port 6        |
| 12       | 4        | RTS Port 2        | 62       | 4        | RTS Port 6        |
| 59       | 5        | CTS Port 2        | 9        | 5        | CTS Port 6        |
| 58       | 6        | DSR Port 2        | 29       | 6        | DSR Port 6        |
| 73       | 7        | Signal Gnd Port 2 | 77       | 7        | Signal Gnd Port 6 |
| 39       | 8        | DCD Port 2        | 48       | 8        | DCD Port 6        |
| 13       | 20       | DTR Port 2        | 61       | 20       | DTR Port 6        |
| 20       | 22       | RI Port 2         | 47       | 22       | RI Port 6         |
| 10       | 2        | TxD Port 3        | 64       | 2        | TxD Port 7        |
| 56       | 3        | RxD Port 3        | 27       | 3        | RxD Port 7        |
| 14       | 4        | RTS Port 3        | 60       | 4        | RTS Port 7        |
| 57       | 5        | CTS Port 3        | 45       | 5        | CTS Port 7        |
| 38       | 6        | DSR Port 3        | 26       | 6        | DSR Port 7        |
| 74       | 7        | Signal Gnd Port 3 | 78       | 7        | Signal Gnd Port 7 |
| 18       | 8        | DCD Port 3        | 6        | 8        | DCD Port 7        |
| 52       | 20       | DTR Port 3        | 1        | 20       | DTR Port 7        |
| 19       | 22       | RI Port 3         | 7        | 22       | RI Port 7         |

Pin 67of the 78 way connector is not used. Pins 65, 66, 68, 69 and 70 are Signal Ground. Pins 1, 9, 10, 11, 12, 13, 14, 15, 16, 17, 18, 19, 21, 23, 24 and 25 of each 25 way connector are not used.

The cable shields and connector metal bodies should be connected.

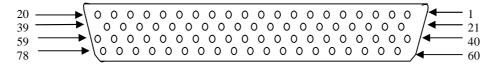

### RocketPort 550 8 RJ11 Cable Pin Out

| RJ11 pin | RS232 Signals |
|----------|---------------|
| 1        | DTR           |
| 2        | Signal Ground |
| 3        | TxD           |
| 4        | RxD           |
| 5        | DCD           |
| 6        | CTS           |

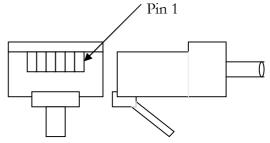

RJ11 Plug front and side view

### RocketPort 550 4 RJ45 Cable Pin Out

| RJ45 pin | RS232 Signals |
|----------|---------------|
| 1        | RTS           |
| 2        | DTR           |
| 3        | Signal Ground |
| 4        | TxD           |
| 5        | RxD           |
| 6        | DCD           |
| 7        | DSR           |
| 8        | CTS           |

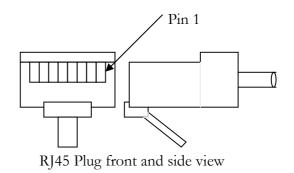

RocketPort 550 8 Port - with 8 DB25 Female RS232 dedicated interface box

RocketPort 550 16 Port - with 16 DB25 Female RS232 dedicated interface box

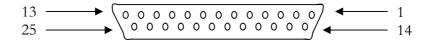

**DB25** Female Interface Box Connector

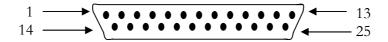

**DB25 Male Connector** 

## Rocket Port Interface Box DB25 Signals

| DB25 Pin | RS232 Signal | RS422 Signal  | Universal Interface |
|----------|--------------|---------------|---------------------|
|          |              | (RocketPort   |                     |
|          |              | RS232/422     |                     |
|          |              | version only) |                     |
| 2        | TxD          | *See note     | See UI manual       |
| 3        | RxD          | *See note     | See UI manual       |
| 4        | RTS          | *See note     | See UI manual       |
| 5        | CTS          | *See note     | See UI manual       |
| 6        | DSR          | *See note     | See UI manual       |
| 7        | Signal Gnd   | *See note     | See UI manual       |
| 8        | DCD          | *See note     | See UI manual       |
| 20       | DTR          | *See note     | See UI manual       |
| 15       | Not used     | RxD+RxD(B)    | See UI manual       |
| 17       | Not used     | RxD- RxD(A)   | See UI manual       |
| 19       | Not used     | TxD+ TxD(B)   | See UI manual       |
| 25       | Not used     | TxD- TxD(A)   | See UI manual       |

<sup>\*</sup>Note: All RS232 signals are present in RS422 mode.

The RocketPort interface box can only be used with the RocketPort 550-8 and RocketPort 550-16. These controllers have a single DB25F mounted on the backplate which connects via the RocketPort cable to the interface box. Alternatively the RocketPort 550-8 and 550-16 controllers may connect to the Comtrol Universal Interface (UI). Refer to the UI manual for connector pin-outs.

The Quad, Octa, RJ11 and RJ45 RocketPort versions do not support RS422 mode.

Pins 1, 9, 10, 11, 12, 13, 14, 21, 22, 23 and 24 of each 25 way connector are not used.

### **BroadPort 550**

Each port of the BroadPort 550 can be configurated to be BUS controller or Tributary (SMPTE STANDARD 207M-1997). The user can select for each port the configuration using 2 DIP switches.

The DIP switch S1 has 8 switches and control the ports 1-8.

The DIP switch S2 has 8 switches and controls the ports 9-15.

The next tables shows S1 S2

### **BroadPort 550 DIP SWITCH S1**

| DIP SWITCH S1          | Function                             |
|------------------------|--------------------------------------|
| switch 1 closed (open) | Port 8 is BUS controller (Tributary) |
| switch 2 closed (open) | Port 7 is BUS controller (Tributary) |
| switch 3 closed (open) | Port 6 is BUS controller (Tributary) |
| switch 4 closed (open) | Port 5 is BUS controller (Tributary) |
| switch 5 closed (open) | Port 4 is BUS controller (Tributary) |
| switch 6 closed (open) | Port 3 is BUS controller (Tributary) |
| switch 7 closed (open) | Port 2 is BUS controller (Tributary) |
| switch 8 closed (open) | Port 1 is BUS controller (Tributary) |

### **BroadPort 550 DIP SWITCH S2**

| DIP SWITCH S2          | Function                              |
|------------------------|---------------------------------------|
| switch 1 closed (open) | Port 16 is BUS controller (Tributary) |
| switch 2 closed (open) | Port 15 is BUS controller (Tributary) |
| switch 3 closed (open) | Port 14 is BUS controller (Tributary) |
| switch 4 closed (open) | Port 13 is BUS controller (Tributary) |
| switch 5 closed (open) | Port 12 is BUS controller (Tributary) |
| switch 6 closed (open) | Port 11 is BUS controller (Tributary) |
| switch 7 closed (open) | Port 10 is BUS controller (Tributary) |
| switch 8 closed (open) | Port 9 is BUS controller (Tributary)  |

BroadPort 550 (16 ports) Interface SCSI68 Signals

| SCSI68 | RS422 Signals | RS422 Signals    |
|--------|---------------|------------------|
| Pin    | (Tributary)   | (BUS controller) |
|        | •             |                  |
| 1      | RxD_B Port 1  | TxD_B Port 1     |
| 2      | RxD_A_Port 1  | TxD_A_Port 1     |
| 3      | TxD_B Port 1  | RxD_B Port 1     |
| 4      | TxD_A Port 1  | RxD_A Port 1     |
| 5      | RxD_B Port 2  | TxD_B Port 2     |
| 6      | RxD_A_Port 2  | TxD_A_Port 2     |
| 7      | TxD_B Port 2  | RxD_B Port 2     |
| 8      | TxD_A Port 2  | RxD_A Port 2     |
| 9      | RxD_B Port 3  | TxD_B Port 3     |
| 10     | RxD_A_Port 3  | TxD_A_Port 3     |
| 11     | TxD_B Port 3  | RxD_B Port 3     |
| 12     | TxD_A Port 3  | RxD_A Port 3     |
| 13     | RxD_B Port 4  | TxD_B Port 4     |
| 14     | RxD_A_Port 4  | TxD_A_Port 4     |
| 15     | TxD_B Port 4  | RxD_B Port 4     |
| 16     | TxD_A Port 4  | RxD_A Port 4     |
| 17     | RxD_B Port 5  | TxD_B Port 5     |
| 18     | RxD_A_Port 5  | TxD_A_Port 5     |
| 19     | TxD_B Port 5  | RxD_B Port 5     |
| 20     | TxD_A Port 5  | RxD_A Port 5     |
| 21     | RxD_B Port 6  | TxD_B Port 6     |
| 22     | RxD_A_Port 6  | TxD_A_Port 6     |
| 23     | TxD_B Port 6  | RxD_B Port 6     |
| 24     | TxD_A Port 6  | RxD_A Port 6     |
| 25     | RxD_B Port 7  | TxD_B Port 7     |
| 26     | RxD_A_Port 7  | TxD_A_Port 7     |
| 27     | TxD_B Port 7  | RxD_B Port 7     |
| 28     | TxD_A Port 7  | RxD_A Port 7     |
| 29     | RxD_B Port 8  | TxD_B Port 8     |
| 30     | RxD_A_Port 8  | TxD_A_Port 8     |
| 31     | TxD_B Port 8  | RxD_B Port 8     |

| 20       | TDAD          | D D A D 4 0   |
|----------|---------------|---------------|
| 32       | TxD_A Port 8  | RxD_A Port 8  |
| 33       | RxD_B Port 9  | TxD_B Port 9  |
| 34       | RxD_A_Port 9  | TxD_A_Port 9  |
| 35       | TxD_B Port 9  | RxD_B Port 9  |
| 36       | TxD_A Port 9  | RxD_A Port 9  |
| 37       | RxD_B Port 10 | TxD_B Port 10 |
| 38       | RxD_A Port 10 | TxD_A Port 10 |
| 39       | TxD_B Port 10 | RxD_B Port 10 |
| 40       | TxD_A Port 10 | RxD_A Port 10 |
| 41       | RxD_B Port 11 | TxD_B Port 11 |
| 42       | RxD_A Port 11 | TxD_A Port 11 |
| 43       | TxD_B Port 11 | RxD_B Port 11 |
| 44       | TxD_A Port 11 | RxD_A Port 11 |
| 45       | RxD_B Port 12 | TxD_B Port 12 |
| 46       | RxD_A Port 12 | TxD_A Port 12 |
| 47       | TxD_B Port 12 | RxD_B Port 12 |
| 48       | TxD_A Port 12 | RxD_A Port 12 |
| 49       | RxD_B Port 13 | TxD_B Port 13 |
| 50       | RxD_A Port 13 | TxD_A Port 13 |
| 51       | TxD_B Port 13 | RxD_B Port 13 |
| 52       | TxD_A Port 13 | RxD_A Port 13 |
| 53       | RxD_B Port 14 | TxD_B Port 14 |
| 54       | RxD_A_Port 14 | TxD_A_Port 14 |
| 55       | TxD_B Port 14 | RxD_B Port 14 |
| 56       | TxD_A Port 14 | RxD_A Port 14 |
| 57       | RxD_B Port 15 | TxD_B Port 15 |
| 58       | RxD_A_Port 15 | TxD_A_Port 15 |
| 59       | TxD_B Port 15 | RxD_B Port 15 |
| 60       | TxD_A Port 15 | RxD_A Port 15 |
| 61       | RxD_B Port 15 | TxD_B Port 15 |
| 62       | RxD_A_Port 15 | TxD_A_Port 15 |
| 63       | TxD_B Port 15 | RxD_B Port 15 |
| 64       | TxD_A Port 15 | RxD_A Port 15 |
| 65       | GND           | GND           |
| 66       |               |               |
| 67       | GND           | GND           |
| 68       |               |               |
| <u> </u> |               |               |

SCSI 68 connector front view

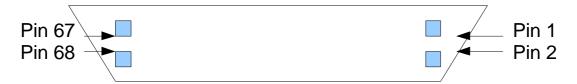

## BroadPort 550 IF DB9 signals

| DB9 Pin | RS422 signal            | RS422 signal             |
|---------|-------------------------|--------------------------|
|         | (Tributary)             | (BUS controller)         |
| 1       | Frame Ground            | Frame Ground             |
| 6       | GND (TxD signal common) | GND (RxD signal common ) |
| 2       | TxD_A                   | RxD_A                    |
| 7       | TxD_B                   | RxD_B                    |
| 3       | RxD_B                   | TxD_B                    |
| 8       | RxD_A                   | TxD_A                    |
| 4       | GND (RxD signal common) | GND (TxD signal common)  |
| 9       | Frame ground            | Frame ground             |
| 5       | N/A                     | N/A                      |

### 8 Technical Support

Comtrol has a staff of support technicians available. Telephone support is available daily, Monday through Friday (except holidays) on the US (Central Time) or UK number listed below. Before you call please have the following information available:

| Item                                        | Your System Information |
|---------------------------------------------|-------------------------|
| RocketPort 550                              |                         |
| RocketPort 550 Universal                    |                         |
| BroadPort 550 Universal                     |                         |
| Model number                                |                         |
| RocketPort 550                              |                         |
| RocketPort 550 Universal                    |                         |
| BroadPort 550 Universal                     |                         |
| Serial number                               |                         |
| RocketPort 550                              |                         |
| RocketPort 550 Universal                    |                         |
| BroadPort 550 Universal                     |                         |
| Device driver version                       |                         |
| Interface type                              |                         |
| Operating system type and release           |                         |
| PC make, Model and speed                    |                         |
| Details of other cards configured in the PC |                         |

### Comtrol GmbH

Unit 2, Staplehurst Business Park

Weston on the Green

Bicester

Oxfordshire

OX25 3QU

Great Britain

Phone :+44 (0) 1869 352740 Fax : +44 (0) 1869 351858 Email : support@comtrol.co.uk Web site : http://www.comtrol.co.uk

**Comtrol Corporation** 

6655 Wedgwood Road

Suite 120 Minneapolis MN 55311-3646

USA

Phone :+1 763 494 4100 Fax : +1 763 494 8992 Email : support@comtrol.com Web site : http://www.comtrol.com

FTP site : ftp.comtrol.com telnet : www.comtrol.com

# 9. Specifications

| RocketPort 550 & RocketPort 550 Universal                                               | Specification                 |  |  |
|-----------------------------------------------------------------------------------------|-------------------------------|--|--|
| Baud rate:                                                                              |                               |  |  |
| RP550 PCI 4 (RJ45 and QUAD)                                                             | 50 to 460.8K baud             |  |  |
| RP550 PCI 8 (RJ11 and OCTA)                                                             | 50 to 115.2K baud             |  |  |
| RP550 <b>PCI</b> 8 and 16 Port (uses interface box)                                     | 50 to 230.4K baud             |  |  |
|                                                                                         |                               |  |  |
| RP550 <b>UPCI</b> 4 (RJ45 and QUAD)                                                     | 50 to 115.2K baud             |  |  |
| RP550 <b>UPCI</b> 8 (RJ11 and OCTA)                                                     | 50 to 115.2K baud             |  |  |
| RP550 <b>UPCI</b> 8 and 16 Port (uses I/F box)                                          | 50 to 230.4K baud             |  |  |
|                                                                                         |                               |  |  |
| Note: Throughput (CPS) is dependant upon platform, operating system & application s/w   |                               |  |  |
| Bus interface                                                                           | 32 Bit PCI (5V) UPCI (5V &    |  |  |
|                                                                                         | 3.3V)                         |  |  |
| Control by device driver                                                                |                               |  |  |
| Data bits                                                                               | 5,6, 7 or 8                   |  |  |
| Parity                                                                                  | Odd, Even,Mark, Space or None |  |  |
| Stop bits                                                                               | 1, 1.5, or 2                  |  |  |
| Note: Certain combinations of data bits, parity or stop bits may not be allowed by some |                               |  |  |
| operating systems.                                                                      |                               |  |  |

| BroadPort 550 Universal                                                                 | Specification                 |  |  |
|-----------------------------------------------------------------------------------------|-------------------------------|--|--|
| Baud rate:                                                                              |                               |  |  |
| BP 550 UPCI 8 (SMPTE)                                                                   | 50 to 230.4K baud             |  |  |
| BP 550 UPCI 16 (SMPTE)                                                                  | 50 to 230.4K baud             |  |  |
| Note: Throughput (CPS) is dependant upon platform, operating system & application s/w   |                               |  |  |
| Bus interface                                                                           | UPCI (5V & 3.3V)              |  |  |
| Control by device driver                                                                |                               |  |  |
| Data bits                                                                               | 5,6, 7 or 8                   |  |  |
| Parity                                                                                  | Odd, Even,Mark, Space or None |  |  |
| Stop bits                                                                               | 1, 1.5, or 2                  |  |  |
| Note: Certain combinations of data bits, parity or stop bits may not be allowed by some |                               |  |  |
| operating systems.                                                                      |                               |  |  |

| <b>Environmental Condition</b> | Specification         |  |
|--------------------------------|-----------------------|--|
| Air temperature :              |                       |  |
| System on                      | 0 to 40°C             |  |
| System off                     | -20 to 85°C           |  |
| Humidity (non-condensing)      |                       |  |
| System on                      | 8 to 80%              |  |
| System off                     | 20 to 80%             |  |
| Altitude                       | 0 to 10,000 feet      |  |
| MTBF                           | Greater than 30 years |  |

| Product                                       | 5V Current | +12V Current | -12V Current |
|-----------------------------------------------|------------|--------------|--------------|
| RocketPort 550 4 Quad                         | 210 mA     | 20 mA        | 20 mA        |
| RocketPort 550 4 RJ45                         | 190 mA     | 20 mA        | 20 mA        |
| RocketPort 550 8 OCTA                         | 140 mA     | 120 mA       | 120 mA       |
| RocketPort 550 8 RJ11                         | 250 mA     | 80 mA        | 80 mA        |
| RocketPort 550 8 Port<br>See note*            | 215 mA     | 0 mA         | 0 mA         |
| RocketPort 550 16 Port<br>See note*           | 300 mA     | 0 mA         | 0 mA         |
|                                               |            |              |              |
| Product                                       | 5V Current | +12V Current | -12V Current |
| RocketPort 550 Universal 4<br>RJ45            | 260mA      | 200mA        | 200mA        |
| RocketPort 550 Universal 4<br>Mini            | 280mA      | 200mA        | 200mA        |
| RocketPort 550 Universal 8<br>OCTA            | 400mA      | 400mA        | 400mA        |
| RocketPort 550 Universal 8<br>RJ11            | 315mA      | 260mA        | 260mA        |
| RocketPort 550 Universal 8 Port See note*     | 400mA      | 0 mA         | 0 mA         |
| RocketPort 550 Universal<br>16 Port See note* | 600mA      | 0 mA         | 0 mA         |

<sup>\*</sup>Note the current figures are for the card only and do not include the attached interface box. Refer to the manual for the RocketPort or Universal interface boxes for current consumption figures and addto the above.

| Product                    | 5V Current | +12V Current | -12V Current |
|----------------------------|------------|--------------|--------------|
| BroadPort 550 Universal 8  | 250 mA     | N/A          | N/A          |
| BroadPort 550 Universal 16 | 300 mA     | N/A          | N/A          |

#### 10. Trademarks

### Copyright

Copyright 2007 Comtrol GmbH All rights reserved.

Product names mentioned in this document may be trademarks and/or registered trademarks of their respective companies.

Microsoft, MS-DOS, MS, Windows, Windows NT, Windows 95, Windows 98, MSN, MSDN and Visual C++ are registered trademarks of Microsoft Corporation.

"Acrobat<sup>®</sup> Reader Copyright © 1987-2001 Adobe Systems Incorporated. All rights reserved. Adobe and Acrobat are trademarks of Adobe Systems Incorporated which may be registered in certain jurisdictions"

Comtrol reserves the right to make product and user guide changes without notice

Comtrol makes no representations or warranties with regard to the contents of this Quick Start Card or to the suitability of any Comtrol product for any particular purpose. Specifications are subject to change without notice. Some software or features may not be available at the time of publication. Contact your reseller for current product information.